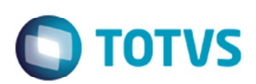

## **Consulta RFB**

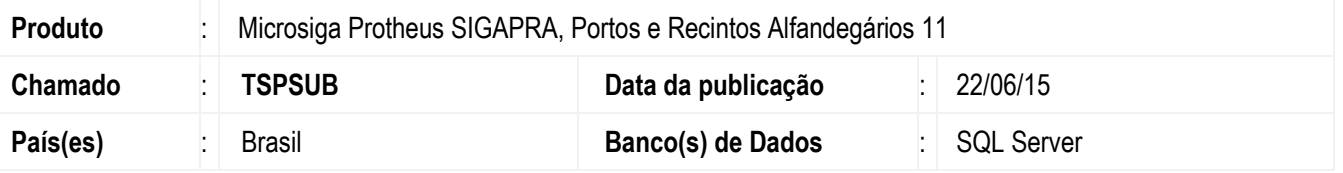

Efetuada a alteração na consulta **2.2.7 - Histórico de Movimentação de Lotes** (**PRAC923**), para não apresentar registros duplicados nem valores em branco na coluna documento de transporte.

Para viabilizar essa melhoria, é necessário aplicar o pacote de atualizações (*Patch*) deste chamado.

## **Procedimento para Implementação**

O sistema é atualizado logo depois da aplicação do pacote de atualizações (*Patch*) deste chamado.

## **Procedimento para Utilização**

- 1. Em **Portos e Recintos Alfandegários** (**SIGAPRA**) acesse **Consultas** > **Consulta RFB** > **2.2.7 Mov. Lotes**.
- 2. Selecione a opção de filtro "b".
- 3. Informe período que contenha registros e consultar.
- 4. No resultado da consulta não deve trazer registros duplicados. A coluna documento de transporte não deve estar em branco).

## **Informações Técnicas**

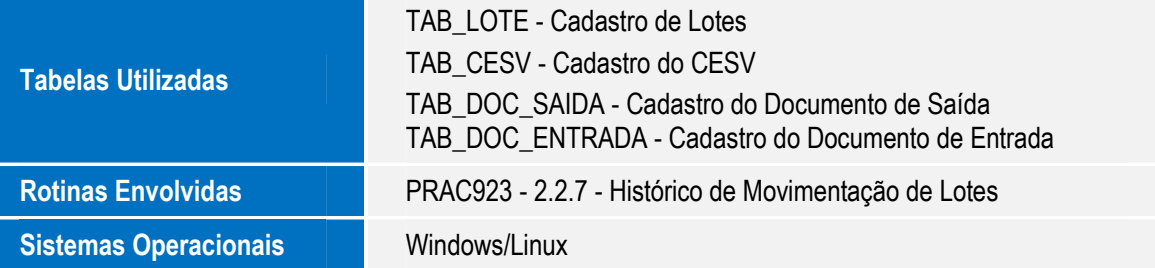

 $\bullet$